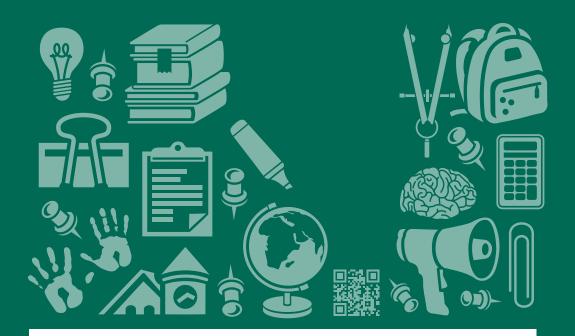

NORTH DAKOTA STATE UNIVERSITY

# OFFICE OF TEACHING & LEARNING

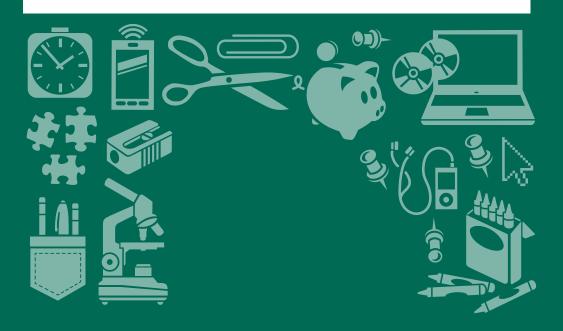

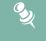

TEACHING TIPS

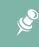

701.231.7015

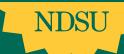

WWW.NDSU.EDU/OTL

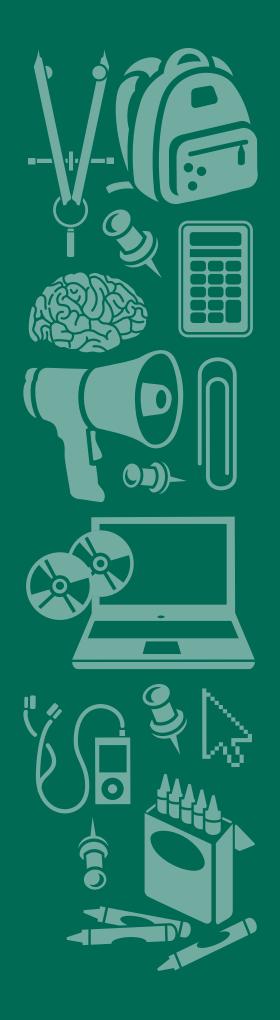

### **How To Use This Booklet**

This booklet is filled with a variety of teaching tips to assist you, the instructor, with improving your course and helping your students get the most out of their course experience. Review the entire booklet or use the index on the next page to skip to the topics that are of most interest to you.

#### Here are some things to keep in mind:

- Some tips may work better for your course than others.
- You may need to try some tips for a while to determine if they are working.
- Begin by selecting a few quick and easy to implement tips then move on to tips that take more planning.
- By gradually implementing these tips you limit the feeling of being overwhelmed by the changes and get to see incremental improvement in your course and students.

If you are unsure of which tips will help improve your course, the Office of Teaching and Learning offers personalized and departmental coaching. Our instructional coaches can help you review your course and design a plan that is manageable and specific to your course.

Sincerely,

Dr. Stacy Duffield

Director | NDSU Office of Teaching & Learning

## Index

| Teaching & Learning Conference Tips           |          |
|-----------------------------------------------|----------|
| 2023 Edition                                  | PG 4-7   |
| 2022 Edition                                  |          |
| 2021 Edition                                  |          |
| 2021 Edition                                  |          |
| Little Hints To Use With Your Students        |          |
| Advising Edition                              | DG 11    |
| Advising Edition                              |          |
| Creating Accessible Documents                 |          |
| Email - Microsoft Outlook                     | DC 12    |
| Microsoft Word                                |          |
|                                               |          |
| Microsoft PowerPoint                          |          |
| PDFs                                          | PG 15    |
| Course Setup & Content                        |          |
| Course Setup & Content                        | DC 1C    |
| Little Hints For Instructors                  |          |
| Performance Objectives                        |          |
| Writing Course Objectives                     |          |
| Tips For Filming Videos                       | PG 19    |
|                                               |          |
| Getting Off To A Good Start                   |          |
| Helping All Learners Feel Welcome             |          |
| Engaging Learners                             | PG 21    |
|                                               |          |
| Student Course Experience Surveys + Qualtrics |          |
| Managing Your Account                         | PG 22    |
| Basics                                        | PG 23    |
| Advanced Survey Set Up                        | PG 24-25 |
|                                               |          |
| Student Retention                             |          |
| Ideas for Retention                           | PG 26    |
|                                               |          |

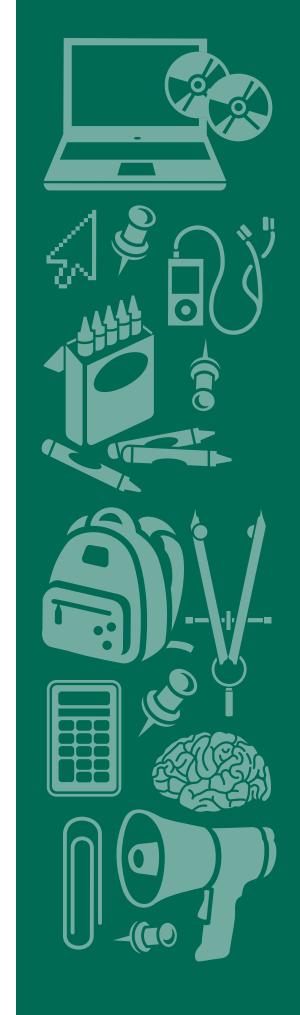

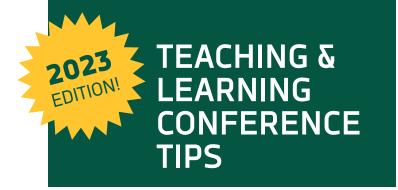

These tips are grounded in the idea of retention and are methods, ideas, and actions you can incorporate into your class. These tips are taken from the sessions offered in the 2023 Teaching and Learning Conference. References and citations for any data or statistics listed here can be found in the videos posted on our YouTube channel at www.youtube.com/c/ndsuotl.

#### What is Retention?

Often times the definition for retention focuses on postcourse results as a way to quantify student numbers for retention. A shift from that is to a focus on the assignments in classes and how students can persist in a course. It is about student success in the present and how that carries students forward in their degree path and careers.

#### Mentorship

Increase mentorship opportunities. This establishes a community of peers and increases student confidence in the face of potential failure. This means students are more willing to ask questions and fail if they feel supported.

#### Why is Mentoring Important For Retention?

Three reasons are that it:

- 1. Enhances the overall experience for the student.
- 2. Improves class outcomes & productivity of students.
- 3. Establishes a community and network for students to work and thrive in.

#### Types of Mentoring

Hierarchical/Dyadic: Traditional mentoring from one mentor to multiple individuals.

Cyclic: Peer-to-peer mentoring where students work with and support each other.

Network: A newer model of mentoring where the student has multiple mentors from across different disciplines and levels.

\*Cyclic and Network mentoring are shown as being more beneficial than the traditional model

#### **Empathy**

Teacher empathy, specifically, the degree to which you work to deeply understand and have care and concern for students, can positively impact learning, persistence, engagement, self-regulation, & post-graduation readiness.

#### NDSU

OFFICE OF TEACHING AND LEARNING

#### **Know Your Students**

Getting to know students can help you better understand the issues that are prevalent in your classroom. One characteristic that is important to know is where students come from. Depending on their background, they might have issues and hurdles that keep them from succeeding and feeling a sense of belonging in the classroom. Understanding this and reaching out to students shows you care.

#### **Be "That Person" For Students**

Having one person that is truly listening and cares for a student can be a reason a student persists in their program. A student may be going through a hard time and associate this with their schooling at the university. Let them know those feelings are valid.

#### **Understand Student Intimidation**

Students often are scared to ask questions and feel intimidated by you. This may stop them from asking an important question that will help them get through a problem they are having. Letting students know, through empathy, that questions are never trivial and it is important to ask them, can help students feel more at ease in the classroom.

#### **Cautions For Using Empathy**

- 1. Bias: People tend to favor those who are more like themselves.
- 2. Stress: It makes empathy more difficult.
- 3. Burnout: Important to maintain a self/other distinction when considering other people's feelings and not feeling like you need to be empathetic 100% of the time.
- 4. Scope: Know what your scope of practice is. You are not a counselor, so make sure students know where to go on campus.
- 5. Power: Understand there is a lot of power between you and a student. Knowing student backgrounds is important but asking students to represent a whole cultural group may put too much pressure and create uncomfortable scenarios.

#### **Accessibility**

Accessibility goes beyond buildings and classrooms on campus with automatic doors and ramps to allow physical access. Students have different needs that can make it harder to achieve; they may have visual, auditory, or physical impairments that may hinder them from completing or working on an assignment, participating in a group, or actively listening during class.

#### **Allow Students to Have a Part**

Rather than you trying to build a static plan, students can be given a choice that lets them have an active part in moving their education forward. Using this method of instruction will not only help students achieve success and persist in their studies, it can also get them more involved and increase the quality of work they see as being more of their own design.

#### **Remove Barriers**

Learners come from different backgrounds and experiences that affect the way they learn. You may not see some of those barriers at the beginning of a course. An example of removing a barrier is, allowing a student who cannot type their essay to dictate it via Word or record their voice for the instructor to listen to. While this can be more work, it can also refresh a course in that it opens up new avenues for assignments to be completed.

#### The Why of Learning

If your course is not necessarily focused on building writing skills, students can be given multiple options for an assignment that does not have to be a typical essay or traditional research paper. Videos, magazine layouts, and podcasts are just some ways that assignments can engage in different ways and at different levels that still meet the why of an assignment.

#### The What of Learning

In what way is the information presented and accessed? Giving students options that go beyond traditional reading, like videos or PowerPoints with subtitles will allow students, who would otherwise not be able to engage with content, to be an active part in the class.

#### The How of Learning

Creating ways students can express themselves in their own unique way encourages students to be active with their coursework and feel attached to what they are being asked to do.

#### **Guide to Accessibility**

- 1. Make small manageable changes to your course and assignments. Start out with one assignment you tweak to slowly change your course and adapt it to the current cohort of students in your class.
- 2. Create and provide opportunities for feedback from students. This will help you identify issues and barriers in a class your students are grappling with.
- 3. Create opportunities to overcome and break down issues and barriers. This way, students can get to their learning and progress forward in a class and help you move forward in the class curriculum.

#### **Community**

Make connections to campus, programs, instructors and fellow students. It is important to help students feel like they are a part of a community. This was especially relevant during the COVID-19 pandemic. Friends can make this connection which can last through an undergraduate experience. You can make lasting impacts that keep students rooted on their career path at NDSU.

#### **How to Build Community**

Small things to help students feel at home at NDSU are to:

- 1. Call out student names and actively engage them in the classroom.
- 2. Have in-depth conversations with students as an advisor which makes them feel appreciated and taken care of.
- 3. Make it known that students can meet with you outside of class which gives students the confidence to seek help and make them feel appreciated in their college community when they are struggling.
- 4. Offer an introduction which can show students a side of you students would not otherwise see. This shows them an instructor trusts them and wants to welcome them into the NDSU community.

#### **Co-Create Class Expectations**

Allow students the opportunity to understand and add to what the expectations of a class are. This gives them responsibility and helps them understand what their role as a student is and what the teacher's role is.

#### **Tools to help Create Community**

There are tools that can be used to facilitate group and individual work via an online platform. Consider learning more about these tools.

- 1. Flipgrid
- 2. Google Jamboards
- 3. Nearpod

#### **Connect Before Content**

Allow students time to engage with one another before engaging with content. This builds a sense of community and helps them understand where they might want to go with their career as they share knowledge and experiences with fellow students.

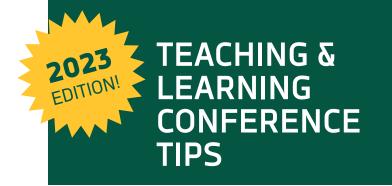

#### **NDSU**

OFFICE OF TEACHING AND LEARNING

#### **Set the Tone**

What do you want the class to feel like? Students should feel engaged and excited if that is what you want for the tone of your classroom. Bring in activities for students to do, which is a great way to set this tone.

- 1. Check in Question: Welcome students and build the classroom community by asking a casual question at the beginning of class. This is a great way to engage students right away and to get to know them better. E.g. What's your favorite book? If you could remove one stressor from your life, what would it be?
- 2. Storytelling and Humor: Add these into a lecture or lesson to help students feel appreciated and engaged because it shows them you are human and want to get to know students. Getting too serious about a topic can serve as a disconnect with students. Not being afraid to laugh and share experiences is key to developing a community that works toward the goal of learning and growing. E.g. Connect a lecture with your past experience that has a funny element
- 3. Get Creative: Mix things up by being creative in the classroom. E.g. Self-care day: snacks, pajamas, blankets, etc.; Competition: Jeopardy, Family Feud, Board Games, Door Prizes; Setting: go outside, walk the halls; Materials: Use Crayons, Play-Doh, rocks.

#### Belonging

Opening a lecture with a big smile and projecting empathy awakens students and makes them feel alive and a part of a community that cares.

E.g. Ask yourself questions like "Do students feel as though they belong?", "What is my part in that sense of belonging?", and "What intentions and actions are being reflected in my classroom?" These all give you a place to start when thinking about retention and how you can be an active part of influencing students in a positive way.

#### **Showcase Optimism and Excitement**

Hindering the building of community is the fact that some students feel and even know that some professors do not want to be in their classroom and that they would much rather be spending their time working on other things such as research. This makes it hard for students to feel that important connection to campus, especially when professors are blatant about how much they do not like teaching or dealing with undergraduates.

#### **Be Honest About Courses**

Generally, students do not understand what it really takes to teach a class at the undergraduate level. Being open with students without revealing too many personal or work-related details will key students in on just what it takes and will make them more sympathetic to your struggles and will encourage students to respect your time. This means if students know you cannot see them this week, they have an opportunity to plan ahead and be understanding of your busy schedule.

#### **Course Materials**

Make an easy to follow schedule and syllabus that are linked together with assignments makes the transition into the NDSU community easier since it gives them a clear structure to follow that guides them in a new environment that might seem daunting. Reassuring students with clear and concise materials like these opens up students by giving them a clear idea of what their place is in your classroom environment.

#### Checking in

Whether a class is online or in person, it is important to check in with students with reminders about upcoming important dates and assignments. Showing students you are thinking about them and the class increases a sense of belonging since it shows students you are putting effort in to making sure students are taken care of.

#### **Student Careers**

Laying out job prospects and opportunities for students in different programs is a great way to reassure students of the choices that they have made when considering their career after NDSU. Students will develop trust and respect for you if they feel that you have their best interests in mind.

#### Global Detail vs. Specific Detail

When you describe things in general to students and do not overwhelm them with minute details, students will get a good idea of what a program has to offer them. If they have further questions and are interested in a program, that is where you can step in and answer them.

#### Highlight Students and Alumni

Potential students want to see themselves in a program. Help them see this by highlighting successful students. This will attract students to a program that interests them and is a good fit for what they want out of a program.

#### **Get NDSU Students Involved**

NDSU students can share their experiences and passion for their program as a way to get prospective students talking and interested in NDSU programs. When NDSU students share details about their program in a way their advisor or instructor allows, this shows trust and responsibility, it also reaffirms the student's place at NDSU as a member of our community.

#### Miscellaneuos Teaching Tips

Here are some tips every instructor should keep in mind!

#### **Hybrid/Hyflex Courses**

These courses can contribute to retention by providing students with flexible learning options and a personalized learning experience. There is more upfront preparation work for you for both of these options, but the pay off in time saved from not having to catch students up is more than worth it. If students know they can access recorded lectures online they will not have to try and piece together what happened from readings and notes. Students who seek to gain the most out of courses like these are ones who may have other commitments or responsibilities that take them away from their coursework and being able to attend in-person at a regularly scheduled time.

Examples of students who need or would benefit from these courses are students who are parents, are sick, work full-time, have health issues or disabilities, lost a family member or are having a family emergency.

#### **Ungrading**

When students focus on learning rather than solely the grades they retain information and get more value out of course content. This is especially true when considering that at the college level, their grade is their own responsibility. This means if there is an opportunity to guide from the sidelines and be solely a resource and mentor, those opportunities should be taken to encourage students to work and achieve through their own volition. Keeping this in mind, you should strive to provide extensive feedback to students.

#### **Make Courses More Affordable**

If you are able, give students open and free resources online via NDSU licenses, this can be a great way to avoid students having to buy textbooks. This ensures students who can not afford a textbook stay in class, since the materials and resources are free and easily accessible.

#### **Alternative Assessments**

Traditional assessments may not accurately reflect the full range of knowledge and skills students bring to a course. That is where alternative assessments can step in.

- 1. Offer multiple attempts on tests. If the goal is for students to learn, giving the opportunity to correct mistakes will facilitate that learning.
- Reflect on work. By allowing students to reflect on their work and the progress of the course, students can go back and conceptualize their learning by ordering it and better understanding it as they seek to recall skills and knowledge learning.
- 3. Declaration quizzes add another way to give students an alternative path via assessment. These quizzes give students responsibility and trust by having them answer on a quiz whether they completed certain tasks. If they did then they are responsible for knowing that content.

#### Reasons to Look at the Syllabus

Give students a reason to look at the syllabus. Offer an assignment where students look for typos or a scavenger hunt. Students become familiar with content you want them to be familiar with.

#### **Use Teams**

Teams can be used in the following ways:

- 1. Establish community in a virtual environment where students who are spread throughout campus can talk to each other quick and easy.
- 2. Access a Resource Hub where resources can be posted for students to use whenever they need them.
- 3. Post workshop and webinar opportunities for students to access.
- 4. Provide networking and job opportunities for students so they can talk to professionals in the field and at the collegiate level.
- 5. Investigate engagement data so these different benefits of Teams can be understood and adapted to better suit students and faculty.

For more information or assistance, contact:

NDSU Office of Teaching and Learning 701-231-7015 | ndsu.otl@ndsu.edu www.ndsu.edu/otl/faculty\_resources/getting\_started

The following tips you can incorporate into your class are taken from the sessions offered in the 2022 Teaching and Learning Conference. References and citations for any data or statistics listed here can be found in the videos posted on our YouTube channel at www.youtube.com/c/ ndsuotl.

#### **Videos in Classes**

- 1. The four types of videos you can use in your course are: microvideos, tutorials, lectures, and screencasts.
- 2. Adding video to a course increases engagement and is 83% more effective for retaining information.
- 3. Pre-recorded videos allows students to rewatch or prewatch videos to learn in their own way and time.
- 4. Offering videos reduces cognitive overload for your students.

#### **Mental Models or Systems Models**

- 5. Mental models or systems models are the top student-ranked most helpful technique or strategy, even when the instructor isn't using it in their class.
- 6. Mental models help you evaluate the starting points of your students. If students can work backwards, forwards, and in all directions within a concept, then they have deep understanding.
- 7. Mental models work best over time and in groups. It is cognitively demanding to work alone.

#### **Alternative Grading**

- 8. Equitable grading strategies include: optional retakes, which can be split out by topic; flexible deadlines; limited grading of behaviors; equitable grading scales; and ungraded formative assessments.
- Use homework and class time as opportunities for learning and feedback. Learning happens through mistakes.
- 10. Grades promote risk aversion and encourage performance over mastery. Grading everything equates to constant judging.

#### **Adult Learners**

- 11. In adult learning you are the facilitator who helps students navigate their learning.
- 12. You can promote independent learning in your class by slowly removing supports throughout the
- 13. Connect adult student's learning with life experiences.
- 14. Adult learners tend to learn more from their peers.
- 15. Practice the See, Do & Teach method with adult learners because they learn better when they have to teach someone else a concept.

#### NDSU

OFFICE OF TEACHING AND LEARNING

#### **Language Diversity**

- 16. Recognize there is language diversity in every class; it may be through different languages, different regional or cultural dialects, or even familial usage of the language.
- 17. If personal interactions are pleasant, people are more willing to take on the cognitive load of listening to an individual with an accent. Facilitate pleasant interactions with your students.
- 18. Students have a higher cognitive load when they are worried about grammar. Consider not grading based on language and grammar usage when the concepts are the most important thing to learn (ex. discussion boards).
- 19. Grammar is the first thing to breakdown when learning new concepts.
- 20. Be specific about grammar expectations in your assignment rubrics.

#### Helping Students Write Better

- 21. Provide students with many examples of good writing in your field.
- 22. Instruct students on the writing process, which is: planning, drafting, sharing, evaluating, revising, editing, and publishing. Many students do not know the process.
- 23. Hold group discussions to give good quality feedback and to discuss their struggles.
- 24. Peer editing helps students analyze both good work and their own work.

#### **Student Wellness**

- 25. On your syllabus include on-campus resources for wellness and a statement of wellness. Assign wellness-related tasks like writing a paper on their wellness plan or touring a wellness resource.
- 26. In class, use clickers to allow students to anonymously gauge how they are feeling today.
- 27. Be a wellness role model for your students.
- 28. Offer flexible homework submissions (ex. videos, creative writing, etc.), adjust your deadlines to promote better sleep for your students, and consider offering extra credit or make-up points for participating in wellness activities.

#### **Racial Achievement Gap**

- 29. If you can adjust a student's mindset you can help them have better outcomes.
- 30. Racial achievement gap was two times higher in classes with instructors who have fixed mindsets.

- 31. Instructors with a growth mindset tend to include 50. Ask your students to connect a concept to something why a student is learning a concept in their class.
- trying to avoid being stereotyped, which lowers their performance.
- 33. Active learning strategies have a disparately positive result for students of color.

#### **Learning By Doing**

- 34. Students need to see that you aren't perfect, and you deal with the same issues they do.
- 35. Give students many examples of why they need the skills you are teaching them.
- 36. Bring in concepts that fit with the data they are working with.

#### High & Low Technology for Rapid Feedback

- 38. Some high-tech tools that are fast and provide guick formative assessments include: clickers, Google products, diagrams.net, free polling software, Zoom chat, and Zoom polls.
- 39. A useful, low-tech tool for formative assessment is a color-coded card that corresponds to the answer choices. Students then raise their cards with their
- 40. Don't be afraid to improvise in your class.
- 41. Share the polls with your students and why you are doing them.
- 42. Let your students know it is okay to say, "I don't know."

#### Supporting Students in a Pandemic of Grief

- 43. Allow students space to share their story or speak about grief in class. Consider using a Blob Tree image to facilitate discussion.
- 44. Behaviors students might exhibit in class might reflect the stages of grief; be aware of the stages of grief.
- 45. Sometimes what we see as disengagement from our students is actually a grief response.
- 46. When a student is going through something big, they may tend to be more forgetful, have difficulty concentrating, and difficulty making decisions because our brains can only process so much.
- 47. Validate your student's losses.

#### Fliparid

- 48. Flipgrid is a free educational platform.
- 49. You can use Flipgrid to: encourage effective learning strategies, provide personal and direct feedback, and foster a sense of community.

- in their life, have them post a video discussing it.
- 32. Cognitive resources are split when a student is actively 51. Use video to provide feedback to students so they can hear your voice, inflection, tone, and see your nonverbal cues. It is less formal and faster than written feedback.

#### Trauma Informed Practices (TIP)

- 52. If stress is detected in your learning environment, learning will be more difficult for those impacted by trauma. If you, as the instructor, project stress your students can pick that up.
- 53. Individuals who have endured trauma have a harder time switching out of fight or flight mode and back into a more productive way of thinking.
- 37. Teach your students to self teach. Google is your best 54. Some of these everyday learning experiences can activate a trauma response: lack of choice, team building, unclear rules, ambiguity, and forced sharing.
  - 55. Conduct a trauma walk through on your classes. There are formal assessment tools available to help with this.
  - 56. Assess your teaching through these six key principles: safety; trustworthiness and transparency; peer support; collaboration and mutuality; empowerment, voice, and choice; and recognizing cultural, historical, and gender issues.
  - 57. You might see the following responses in a student impacted by trauma who is currently in a fight or flight mode: difficulty focusing, attending, retaining, or recalling information; absenteeism; fear of risks; trouble with emotional regulation; anxiety about deadlines or coursework; withdrawl or isolation; unhealthy relationships; or nothing at all. Trauma informed practices is based in equity, meaning you customize the tools for the individual's strengths. Don't assume that a person has had a trauma, but know it is a possibility.

For more information or assistance, contact:

NDSU Office of Teaching and Learning 701-231-7015 | ndsu.otl@ndsu.edu www.ndsu.edu/otl

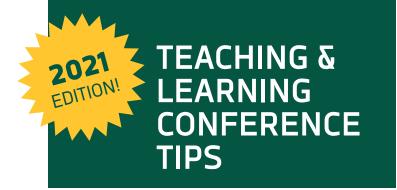

The following tips, you can incorporate into your class, are taken from the sessions offered in the 2021 Teaching and Learning Conference. References and citations for any data or statistics listed here can be found in the videos posted on our YouTube channel at www.youtube.com/c/ndsuotl.

#### **Teach With Empathy (Not Sympathy)**

Sympathy is not empathy. Sympathy is a feeling of pity and sorrow for someone else's misfortune. Empathy is a way of connecting with people that shows you understand they are experiencing something meaningfuleven though you may not understand exactly how it feels for them. Instructors high in teacher empathy do not lower standards; they identify and remove obstacles to learning.

#### **Get To Know Your Students**

In order to make an impact on students' lives you need to understand them first. You can do this by deploying a student survey. You can ask students to write a "This I believe..." essay. You could also ask students to create their reflexivity statement.

#### **Adopt A Growth Mindset**

Help students adopt a growth mindset. This is the belief that I will need to persevere through difficulty before I succeed. The desire to work hard consistently with the courage to ask questions when confused.

#### **Inclusive Course Policies**

Design course policies that reflect a deep understanding of students' personal and social situations – Incorporate course policies for greater inclusion and equity. Inclusive and equitable teaching provides opportunities for success for students from ALL identities.

#### **Build Trust With Your Students**

Trust your students, assume they are trying their best. Recognize each student has different pressures on their time and energy. Help your students understand the learning goals. Tell them the "why" behind each assessment.

#### **Collaborate With Students**

Let students lead the learning process by collaborating with students to discuss progress on meeting their learning goals. Invite students to set personal learning goals within the domains of the course. Enable students to complete self evaluations and reflections across the semester. You might also reconsider strict deadlines.

#### **NDSU**

OFFICE OF TEACHING AND LEARNING

#### **Ease Asynchronous Learning**

For asynchronous learning, make it easy for students to access materials – make it obvious where to start, mention clear, attainable goals and objectives. Mention the standard methods of submitting assignments.

#### **Create An Organized Course**

Create streamlined content for students to follow. An organized course is the key to student success. An unorganized course will cause delay in assignments being completed. Make Blackboard navigation easier. Allow for students to have easy, accessible, and organized materials on Blackboard.

#### **Be Flexible With Your Students**

Flexibility improves the learning experience of your students. Post notes, assignments, class materials at least 5-7 days before deadlines. Provide structure by having assignment deadlines but have a flexible deadline policy. Allowing students to resubmit assignments or retake tests increases their motivation to learn.

#### **Create An Engaging Learning Environment**

Using a variety of ways to display and provide information is optimal for desired learning outcomes. Offering opportunities for choice and autonomy is one way you can create a more meaningful and engaging learning environment. Often students do not understand or appreciate the reason why what they are learning is important. Establishing the "why" behind what you teach will help your students see relevance and value in the material

#### **Use Creative Ways To Engage Students**

Instructors can use creative ways to engage students. For example, Dr. Sylvio May presents finger puppets alongside his presentations about the specific scientist being discussed. Dr. Beena Ajmera created themed weeks for students to create backgrounds on Zoom to fit into the themes. Dr. Jenny Linker shared how she used Swivel software in the classes she holds in the gymnasium. The camera follows the professor and can be integrated into Zoom.

For more information or assistance, contact:

NDSU Office of Teaching and Learning 701-231-7015 | ndsu.otl@ndsu.edu www.ndsu.edu/otl

# LITTLE HINTS To Use With Your STUDENTS

**Advising Edition** 

Providing little hints throughout the semester can help your students succeed. Use the content on this printable to provide a new tip for your students each week during your regular class session. Some tips have suggestions for you in parenthesis. You may use this list as written or you may pick and choose which tips to use based on your specific class demographics.

#### Week 1

Ensure your class registration is final, inquire about wait lists if needed, and introduce yourself to your academic advisor.

#### Week 2

Identify the office hours on your syllabi for each class and keep the list handy for when you need them!

#### Week 3

Find a good study space on campus that works for you. Spaces include your residence hall/apartment, the library, and outside some classrooms. There are a lot of great spaces around campus!

#### Week 4

Check on your current grade and attendance for each class. If you missed assignments or quizzes can you make them up? What else can you do to get back on track?

#### Week 5

Have you sent or received any emails from your advisor yet? If not, now is a great time to have an initial meeting to start to discuss your interests in the major.

#### Week 6

Learn about academic organizations to get involved with for your major. (Highlight a few that are relevant to your department or program.)

#### Week 7

Browse your major department's webpage – view faculty bios and learn about their research interests. Can you get involved with their research or other opportunities? (Share a few minutes about something you are working on and how undergrads have been or could get involved.)

#### Week 8

Midterm of the semester – check in with faculty members again and prepare for midterms. Look ahead for any big final projects.

#### **NDSU**

OFFICE OF TEACHING AND LEARNING

#### Week 9

Take a look at your <u>Degree Map</u> and familiarize yourself with the academic requirements for your major. You can plan a tentative list of classes to discuss with your advisor. (https://ndsudm.civitaslearning.com/)

#### Week 10

Think about Spring registration and meet with your academic advisor.

#### Week 11

Take note of your current grade in the class and remaining work. Do you need to consider a withdraw from the course? Discuss options with your instructor and advisor. (Put a note on the syllabus/weekly tip that you are willing and open to chat. Students may need the reminder it's okay to visit.)

#### Week 12

Check your Campus Connection account for any holds that may prevent timely registration for next semester. (https://www.ndsu.edu/onestop/holds)

#### Week 13

Register for classes as close to your assigned registration time for best availability of classes and class times. (https://www.ndsu.edu/onestop/registration)

#### Week 14

Put together a study plan for final exams.

#### Week 15

Make use of any study sessions offered. (List study sessions for your class.)

#### Week 16

Reflect on how the semester went and what adjustments you might want to make.

Inspired by an NDSU OTL We Learn Together Blog post titled, Being First, in which a student named Hajira greatly benefitted from the little hints her instructor gave.

For more information or assistance, contact:

NDSU Office of Teaching and Learning 701-231-7015 | ndsu.otl@ndsu.edu www.ndsu.edu/otl/faculty resources/getting started

# CREATING ACCESSIBLE DOCUMENTS

**Email - Microsoft Outlook** 

#### **Include Alt Text With All Visuals**

Why: For screen reader users, alternative text helps to communicate what is important in images and other visuals. Alt text helps people who can't see the screen to understand what's important in images and other visuals.

» How: Control + Click the image or object > Edit alt text > Type 1-2 sentences in the text box to describe the object and its context.

#### Do Not Use Infographics in Place of Text

**Why:** Screen readers cannot read images or infographics without alt text. Unless your image has alt text, do not send a jpg or PDF as the only item in an email. Another option would be to add the text in the image or infographic as text in your email

#### Add Meaningful Hyperlink Text

Why: People who use screen readers sometimes scan a list of links. Links should convey clear and accurate information about the destination. For example, instead of linking to the text Click here, include the full title of the destination page.

» How: Click on the insert link option on the bottom toolbar > Insert Link > Write the information about the destination in the description > Write the URL in the web address box

#### **Don't Use Color To Convey Information**

**Why:** People who are blind, have low vision, or are colorblind might miss out on the meaning conveyed by particular colors.

» How: Add an underline to color-coded hyperlink text so people who are colorblind know the text is linked even if they can't see the color. For headings, consider adding bold or using a larger font.

#### **Use Good Contrast**

**Why:** High contrast text is easier to read for sighted and low sighted individuals. If you use black or gray text in your emails, use at least 70% tint for your gray colors. When using color, choose dark colors on a light background. If you struggle to read the email, so will your readers.

#### NDSU

OFFICE OF TEACHING AND LEARNING

#### **Add Table Header And Column Information**

**Why:** To keep track of their location in a table, screen readers count table cells and use header information to identify rows and columns. If a table is nested within another table or if a cell is merged or split, the screen reader loses count and can't provide useful information about the table. Blank cells in a table could also mislead someone using a screen reader into thinking that there is nothing more in the table.

#### **Use A Larger Font Size**

**Why:** People who have dyslexia describe seeing text "swim together" on a page (the compressing of one line of text into the line below). They often see text merge or distort. To reduce their reading load use a larger font size, 11pt or larger.

» How: Click on the font size bar > Select a font size of 11pt or larger

#### **Include Sufficient White Space**

**Why:** In order to reduce workload for individuals with dyslexia, make sure there is ample white space between sentences and paragraphs

#### **Request Accessible Emails**

Why: If you wish to make sure you receive accessible emails, you can let the sender know that you prefer to receive accessible content.

» How: Click the settings icon on your Outlook on the web > In the search bar type "Accessible Content" > Click on Accessible Content > Select the "Ask senders to send content that's accessible" checkbox > Click save

For more information or assistance, contact:

NDSU Office of Teaching and Learning 701-231-7015 | ndsu.otl@ndsu.edu

www.ndsu.edu/otl/faculty\_resources/course\_design/course\_materia

# CREATING ACCESSIBLE DOCUMENTS

**Microsoft Word** 

Use this list to check for common accessibility issues in Microsoft Word documents. Microsoft offers indepth information on the use of its accessibility checker feature as well as step-by-step instructions on how to fix accessibility issues, and further explanation on why these are important.

#### **Insert Document Titles**

**Why:** Document titles provide information on what a screen reader is reading.

» How: File menu > Properties > Summary > Title > Enter descriptive title for your document.

#### Use Alt Text For All Images

**Why:** Screen readers cannot read photos without alt text or descriptions. Individuals may miss or wonder if they have missed important information.

» How: Click image > Picture Format menu > Format Pane > Layout & Properties ( ) > Alt text > Simple images, fill in title, Ex: John Doe; Images with words or diagrams, fill in title and description box with information explaining image significance or what text in the image says.

#### **Use Table Headers**

**Why:** Table headers explain the information in columns a screen reader reads. Without table headers, a screen reader reads, "Accessibility issues, 10, 14, 3" versus "Book title accessibility issues, Page 10, Total pages 14, Number of follow up questions 3."

» How: Insert menu > Table > Choose columns & rows + 1 extra row > Table Design menu > Ensure Header Row box is checked > Type column headers in first row of table

#### **Use Headings And Sub-Headings**

**Why:** Provides a logical reading order for screen readers. Saves time with accessibility when exporting to a PDF.

» How: References menu > Add Text > Highlight text to classify as heading or sub-heading > Choose Level 1, then Level 2, then Level 3 as needed.

#### **Use Descriptive Hyperlinks**

**Why:** Descriptive hyperlinks enable users to know what information they will receive if they click the link. A screen reader reads a link as, "link click here" versus "link how to fix accessibility issues."

» How: Write a description of what the link provides > Highlight link text > Insert menu > Link > Click web or email option > Insert web or email address

#### **NDSU**

OFFICE OF TEACHING AND LEARNING

#### **Use Good Contrast**

**Why:** High contrast text is easier to read for sighted and low sighted individuals. If the document is black and white, use 70% tint for your gray/black colors. When using color, choose dark colors on a light background or light colors on a dark background. If you struggle to read the document, so will your readers.

» **How:** Font color menu (A·) > Hover cursor over gray/black color choice > Choose a color that says "lighter 25%" or a lesser percentage. "Lighter 25%" means the tint is 75%. If you use anything more than 25% lighter, your document will be flagged for contrast issues.

#### **Use Multiple Ways To Identify Information**

**Why:** If color is the only way to differentiate between items, low sighted, color blind, and sighted individuals may struggle to see the difference between each color. Variations in colors used by computer monitors and printers can be significant; and, when printed in black and white, color variation and meaning are lost.

» How: You can use color to differentiate but offer another differentiation tool. This could be numbers, letters, or other characters.

#### Watch For Extra Spaces After Words

**Why:** Extra spaces after words or sentences are read by a screen reader as either "space" or "blank." Neither convey meaning and can contribute to confusion.

» How: Make an effort to NOT add spaces after sentences; and, add, "check for extra spaces," to your editing process. Place cursor at the end of each paragraph, use the right arrow key to see if there are extra spaces, and delete any you find.

For more information or assistance, contact:

NDSU Office of Teaching and Learning 701-231-7015 | ndsu.otl@ndsu.edu

www.ndsu.edu/otl/faculty\_resources/course\_design/course\_materia

# CREATING ACCESSIBLE DOCUMENTS

**Microsoft PowerPoint** 

Use this list to check for common accessibility issues in Microsoft Powerpoint presentations. Microsoft offers in-depth information on the use of its <u>accessibility checker feature</u> as well as step-by-step instructions on <u>how to fix accessibility issues</u>, and further explanation on why these are important.

#### **Use Unique Slide Titles**

**Why:** Individuals using a screen reader skim through slide titles to navigate; they quickly scan slide titles and go right to the slide they want. Using unique slide titles allows them to clearly understand which slide they are on. Avoid using the same title for slides that have spill-over information, consider including additional information such as 'Slide Title 1 of 2'.

#### **Use Built-in Slide Templates**

**Why:** Built-in slide layout templates are designed so the reading order is the same for people with vision and for people who use screen readers.

» **How:** Design menu > Select a built-in slide template.

#### Add Alt Text To All Images, Objects and Tables

**Why:** For screen reader users, alternative text helps to communicate what is important in images and other visuals. Alt text provides a textual alternative to non-text content.

» How: Right click the image or object > Format picture/ object > Size & Properties ( ) in the left pane > Alt text > fill in title and description explaining the object or image.

#### **Use Table Headers**

**Why:** Table headers explain the information in columns a screen reader reads. Without table headers, a screen reader would not be able to correctly read the table.

» How: Insert menu > Table > Choose columns & rows + 1 extra row > Table Design menu > Ensure Header Row box is checked > Type column headers in first row of table

#### **Set Reading Order Of Slide Contents**

**Why:** Screen readers read the elements in the order they were added to the slide, which might be different from the order in which things appear. It's important to check the reading order by using the Selection Pane. The reading order in the Selection Pane should be arranged from the bottom up. The title should be at the very bottom with subsequent content above it.

» **How:** Home > Arrange > Selection Pane > Arrange the reading order by dragging the objects on the right pane.

#### NDSU

OFFICE OF TEACHING AND LEARNING

#### **Use Descriptive Hyperlinks**

**Why:** Descriptive hyperlinks enable users to know what information they will receive if they click the link. A screen reader reads a link as, "link click here" versus "link how to fix accessibility issues."

» How: Write a description of what the link provides > Highlight link text > Insert menu > Link > Click web or email option > Insert web or email address

#### **Use Good Contrast**

**Why:** High contrast text is easier to read for sighted and low sighted individuals. If the document is black and white, use at least 70% tint for your gray colors. When using color, choose dark colors on a light background or light colors on a dark background. If you struggle to read the document, so will your readers.

» How: Font color menu (A) > Hover cursor over gray/ black color choice > Choose a color that says "lighter 25%" or a lesser percentage. "Lighter 25%" means the tint is 75%. If you use anything more than 25% lighter, your document will be flagged for contrast issues.

#### **Use Multiple Ways To Identify Information**

**Why:** If color is the only way to differentiate between items, low sighted, color blind, and sighted individuals may struggle to see the difference between each color. Variations in colors used by computer monitors and printers can be significant; and, when printed in black and white, color variation and meaning are lost.

» How: You can use color to differentiate but offer another differentiation tool. This could be numbers, letters, or other characters.

#### **Avoid Excess Animation**

**Why:** People can get vertigo or be sensitive to moving or flashing images. Because of this, animation should be kept to a minimum. Strobing or rapidly moving images should be avoided, as this can make certain viewers sick or cause a seizure.

For more information or assistance, contact:

NDSU Office of Teaching and Learning 701-231-7015 | ndsu.otl@ndsu.edu

www.ndsu.edu/otl/faculty\_resources/course\_design/course\_materia

# CREATING ACCESSIBLE DOCUMENTS

**PDFs** 

Use this list to make sure the final PDF document is accessible when converting documents into a PDF file. The first and most important thing is to ensure the document you are converting follows all accessibility standards. Once you have made sure there are no accessibility issues, follow these steps. The most common adjustments will be discussed below.

#### **Save A Document As PDF**

**Why:** In order to preserve the accessibility changes made in the PowerPoint or Word document, the PDF conversion has to be done in a specific way.

- » How(For Mac): Click file > Save As > Select PDF from the file format dropdown > In Microsoft word check the box labeled "Best for electronic distribution and accessibility" > Save.
- » How(For Windows): Click file > Save As > Select PDF from the file format dropdown > Options > In Microsoft word check the box labeled "Document structure tags for accessibility" > Ok > Click save.

#### **Use The Accessibility Checker Feature**

**Why:** The Accessibility Checker feature will automatically check to see if there are any accessibility errors. If you have used the accessibility checker features in other platforms, you will have minimal adjustments to make in a PDF.

» How: Click Tools > Accessibility > Accessibility Checker > Start checking > The system will automatically check for accessibility issues and show if there are any issues. To resolve issues simply Right Click on the unresolved issue > Click Fix.

#### Add A Title To The Document

**Why:** Having a document title makes it easier for someone using a screen reader to know what document they are listening to. If you missed this, you can still do this during the PDF accessibility check.

» How: Click Document > Title > Control + Click > Fix > Uncheck "Leave as is" and change document title.

#### **Set The Appropriate Reading Language**

**Why:** An appropriate language must be selected in the PDF properties so that the screen reader knows what language to read in.

» How: Click File > Properties > Advanced > Reading Options > Select "English" or the appropriate language the document is written in.

#### NDSU

OFFICE OF TEACHING AND LEARNING

#### **Make Sure The Document Uses High Contrast**

**Why:** Make sure that the document is in high contrast so that the text is easier to read for sighted and low sighted individuals. This means dark text on a light background or light text on a dark background.

- » How(For Mac): Open File in Adobe Acrobat DC > Click Acrobat Pro DC > Preferences > Select Accessibility > Check the "Replace Document Colors" box > Select "Use High-Contrast Colors" > From the dropdown list select "black text on white".
- » How(For Windows): Open File in Adobe Acrobat DC > Click Edit > Preferences > Select Accessibility > Check the "Replace Document Colors" box > Select "Use High-Contrast Colors" > From the dropdown list select "black text on white".

#### Set The Reading Order

**Why:** Since the reading order is unique to each document, the accessibility checker is unable to fully check the reading order. Double check that the PDF is reading the document in the intended order.

» How: Click Tools > Accessibility > Accessibility Checker > Reading Order > Show Order Panel > Review the numerical order for each page. For items a screen reader would not read, click + ctrl or right click on the number of the item in the side panel. From the menu, choose what type of content it is. "Tag as Decorative/Background" will indicate that it is not content that adds meaning to the document.

For more information or assistance, contact:

NDSU Office of Teaching and Learning 701-231-7015 | ndsu.otl@ndsu.edu

www.ndsu.edu/otl/faculty\_resources/course\_design/course\_materia

# LITTLE HINTS FOR INSTRUCTORS

Get off to a great start and keep the momentum going with these helpful hints for your classes this semester.

#### 

TIP 1: Check on your books and materials in the NDSU Bookstore to ensure the books are in and there are adequate numbers for your course enrollment.

TIP 2: Provide a tour for your students in Blackboard to show them how you will use it and where to find important items. You can do this during a class session, record a video and post it in Blackboard, or provide a written guide.

#### ₽ Week 2

Administer a survey to get to know your students better and support their learning. A survey template is available in the Qualtrics NDSU Library. <u>See sample items.</u>

(https://drive.google.com/file/d/1Rmqzl9yZWTOz2mMqzwiE4K31LL-kcwrm/view)

#### ₽ Week 3

Help your students get to know one another by using group activities to learn the content and allotting the first minute or two for introductions and sharing.

#### ₩eek 4

Your students will learn better and are more likely to retain the information when they can experience the content by seeing, hearing, saying, and writing. We often only plan for the seeing and hearing. Include activities during class that allow students to write and speak about the content.

#### 

Learn more about the Student Course Experience Surveys your students will be asked to complete at the end of the semester.

(https://www.ndsu.edu/gdc/qualtrics/student\_rating\_of\_instruction\_srois/)

#### 

Spring semester course materials orders are due November 1st. The NDSU Bookstore is required by law to list all course materials for all NDSU courses.

#### 

Prepare and administer a midterm feedback question naire in your classes. A survey template is available in the Qualtrics NDSU Library. It can be as simple as this.

(https://drive.google.com/file/d/1EYWHdHSzNE9PTvXbnxo19swOD3Yud69d/view)

#### 

Share the midterm feedback and how you will address any concerns with your students so they know you are listening.

#### NDSU

OFFICE OF TEACHING AND LEARNING

#### 

Students will learn more when they receive narrative feedback that tells them what they are doing well and how they can improve.

#### 

Want help building your final assessment? Consultants in the Office of Teaching and Learning can help, whether it's a traditional exam or a performance assessment.

#### 

Keep notes about what is going well with your class and what you want to change for next time. We think we will remember, but when it gets busy, it's easy to forget.

#### 

Have you kept your grade center up to date? If not, now's a good time to catch up and communicate with students to let them know where they are at in the class.

#### 🗑 Week 13

Sign up for Peer Teaching Partnership for the next semester. Select either the formal or informal track. Learn more. (www.ndsu.edu/otl/programs/peer\_teaching)

#### 

Set your students up for success by holding office hours for additional study time for the final exam or, if students are completing projects, workshop time to consult with you and receive feedback.

#### 

Avoid getting numerous emails from students by posting the timeline for posting grades for the final assessment and course.

#### 

Even though it's tempting to disconnect immediately after finishing up the class, take a few minutes to revise your syllabus for next time while everything is still fresh in your mind.

For more information or assistance, contact:

NDSU Office of Teaching and Learning
701-231-7015 | ndsu.otl@ndsu.edu
www.ndsu.edu/otl/faculty\_resources/getting\_started

# PERFORMANCE OBJECTIVES

What should the students be able to do?

#### What are instructional objectives?

Also often referred to as learning objectives and performance objectives.

- » Instructional objectives are specific, measurable, short-term, observable student behaviors.
- » An objective is a description of a performance you want learners to be able to exhibit before you consider them competent.
- » An objective describes an intended result of instruction, rather than the process of instruction itself

# Writing objectives for using Bloom's Taxonomy and associated action or performance verbs.

|  | Learning Level       | Associated Action Verbs                                                                                                    |
|--|----------------------|----------------------------------------------------------------------------------------------------|
|  | Knowledge            | define, describe, state, list, name,<br>write, recall, recognize, label,<br>underline, select, reproduce,<br>outline, match       |
|  | Comprehension        | identify, justify, select, indicate, illustrate, represent, name, formulate, explain, judge, contrast, classify                   |
|  | Application          | predict, select, assess, explain,<br>choose, find, show, demonstrate,<br>construct, compute, use, perform                         |
|  | Analysis             | analyze, identify, conclude,<br>differentiate, select, separate,<br>compare, contrast, justify, resolve,<br>break down, criticize |
|  | Evaluation           | judge, evaluate, determine,<br>recognize, support, defend, attack,<br>criticize, identify, avoid, select,<br>choose               |
|  | Synthesis/<br>Create | combine, restate, summarize,<br>precise, argue, discuss, organize,<br>derive, select, relate, generalize,<br>conclude             |

#### Parts of a performance objective:

Answer the question: "What should the students be able to do?"

Objective: The students will be able to infer the developmental needs of a child by documenting evidence aligned with developmental theory.

#### Adapted from resources found at:

www.bu.edu/cme/forms/RSS\_forms/tips\_for\_writing\_objectives.pdf https://tips.uark.edu/using-blooms-taxonomy/

#### **NDSU**

OFFICE OF TEACHING AND LEARNING

| The students will be able to                                                                                         | <b>determine</b> the development needs of a child                                                                                                    | by <u>documenting</u> <u>evidence</u> <u>aligned with</u> <u>developmental</u> <u>theory</u> .                                                              |
|----------------------------------------------------------------------------------------------------|----------------------------------------------------------------------------------------------------|----------------------------------------------------------------------------------------------------|
| Audience:<br>Standard<br>introduction<br>for an<br>objective.<br>Hint: Focus on<br>the students, not<br>the teacher. | Behavior/Action Verb that is measurable and can be assessed. What is the learner to do?  Content- description of the subject matter to be learned.  Hint: Must specify observable and measurable behaviors. | Condition to be met by the students in order to demonstrate that the objective has been achieved.  Hint: Describes the circumstances, situation or setting. |

#### **Sample Performance Objectives:**

- » The students will be able to draw inferences about the causes of WWII.
- The students will be able to identify the verbs in sentences.The students will be able to explain the purpose of a
- given text.

  » The students will be able to apply the principles of
- design to a poster.
- The students will be able to categorize rocks by type.
  The students will be able to describe the habitats of
- various animals.

  » The students will be able to predict the outcome of
- habitat changes.
- » The students will be able to accurately measure wet and dry ingredients.
- » The students will be able to select the correct plant types to be grown in a particular environment.

The following are **NOT** observable or measurable performance objectives:

- » Appreciate the beauty of a circuit
- » Understand relativity theory
- » Be familiar with the law
- » Understand the process of osmosis
- » Enjoy speaking French
- » Learn about erosion
- » Listen to the lecture

For more information or assistance, contact:

NDSU Office of Teaching and Learning 701-231-7015 | ndsu.otl@ndsu.edu www.ndsu.edu/otl

# WRITING COURSE OBJECTIVES

#### NDSU

OFFICE OF TEACHING AND LEARNING

#### What are course objectives?

Course objectives directly state what the students will know or be able to do by the end of the course. They ensure the instructor and students have a clear path through the course. All learning experiences and assessments should align to the course objectives.

Course objectives are:

- » Specific
- » Concise
- » Student-centered
- » Measurable
- » Student-friendly
- » Aligned with program objectives/goals

#### What does a course objective look like?

#### Example

The <u>students</u> will <u>determine</u> the <u>developmental needs</u> of <u>children</u> across all domains.

- » <u>Student-centered</u>—it states specifically what that students will be able to do.
- » It includes a measurable action verb
- » It identifies the content aligned with program goals.
   » Student friendly—it isn't overly technical, and is easily understood by students.

A program goal/outcome from which this course objective is derived may look like:

» Students will understand developmental domains.

## How are course objectives different from individual session objectives?

The learning objectives for an individual course session are at a more granular level than an overall course objective and lead the student toward the corresponding course objective.

#### For example:

Course Objective— The students will determine the developmental needs of children across all domains.

- » Session Objective—The students will recall the developmental domains. (knowledge)
- » Session Objective—The students will list the common characteristics of the stages of cognitive development. (knowledge)
- » Session Objective—The students will recognize developmental delays. (evaluate)
- » Session Objective—The students will create a therapy plan for a child with developmental delays. (synthesis)

Note: the action verb guides assessment. For example, knowledge-level learning can be measured through limited-response quizzes or tests; while higher level learning can be measured with constructed response and projects.

#### **Bloom's Taxonomy**

Although there are several taxonomies for learning, Bloom's is the most widely known and used. Bloom's Taxonomy serves as a useful resource for identifying the action verb needed for writing effective objectives. The following chart provides the six learning levels and examples of aligned performance verbs.

| Learning Level       | Associated Action Verbs                                                                                                    |
|----------------------|----------------------------------------------------------------------------------------------------|
| Knowledge            | define, describe, state, list, name,<br>write, recall, recognize, label,<br>underline, select, reproduce,<br>outline, match       |
| Comprehension        | identify, justify, select, indicate, illustrate, represent, name, formulate, explain, judge, contrast, classify                   |
| Application          | predict, select, assess, explain,<br>choose, find, show, demonstrate,<br>construct, compute, use, perform                         |
| Analysis             | analyze, identify, conclude,<br>differentiate, select, separate,<br>compare, contrast, justify, resolve,<br>break down, criticize |
| Evaluation           | judge, evaluate, determine,<br>recognize, support, defend, attack,<br>criticize, identify, avoid, select,<br>choose               |
| Synthesis/<br>Create | combine, restate, summarize,<br>precise, argue, discuss, organize,<br>derive, select, relate, generalize,<br>conclude             |

For more information or assistance, contact:

NDSU Office of Teaching and Learning 701-231-7015 | ndsu.otl@ndsu.edu www.ndsu.edu/otl

# TIPS FOR FILMING VIDEOS

Whether you are filming a lecture for your class or a video for YouTube, there are some strategies you can use to ensure your video is of good quality. A video of good quality makes it easier for the viewer to receive your message.

Here are a few tips to ensure your video is of good quality.

#### Plan your video in advance

Planning your video in advance provides numerous advantages in terms of quality. The most important reason is that it decreases the amount of time spent filming and editing your video.

#### Follow a script

Write a script before recording, the script entails what you will talk about in the video. The video needs to be short, concise and to the point. So, write your script keeping that in mind.

#### **Use good lighting**

Preferably record In a shady area that will give a softer light. Avoid overhead lighting because that will cause harsh shadows on the subject's face.

#### Use a clean background

An easy way to do this is to have a solid-colored background like a blank wall. If you do not have or do not want to use a clean background, be sure to check that background elements in the camera frame are representative of the message you want to send and are not distracting.

#### Film with minimal background noise

Depending on the microphone sensitivity, lots of times microphones will record random noises like a fan, traffic, or background conversations. Record in a place free from those background noises.

#### Have good audio recording device

Borrow a microphone if needed and connect it to the camera. The Office of Teaching and Learning has microphones available to borrow.

#### **NDSU**

OFFICE OF TEACHING AND LEARNING

#### **Avoid shaky footage**

It is not possible to have the camera handheld and not have shaky footage. It is best to use a tripod or set up a camera on a flat surface so your footage looks professional. The Office of Teaching and Learning has a tripod available to borrow.

#### Record with the best quality

Minimum quality should be 1080 pixels (px) at 30 frames per second (fps). Check your camera or phone to ensure it is recording at these settings. If you are using a phone to record be sure you have it set up horizontally rather than vertically.

#### Appear natural in front of the camera

Try to appear as natural as possible. Use open body language. Maintain good posture. Keep your shoulders relaxed. Avoid crossing your arms since this makes you look closed-off.

#### **Speak slower**

Individuals have a tendency to speak faster when they are on camera or in front of a crowd. Before you begin speaking pause and remind yourself to speak slower and enunciate tricky words.

#### Make sure to smile

A smile, especially at the beginning of the video, offers a sense of warmth and appears welcoming.

#### Look at the lens

Be sure to look at the lens of your camera or the general direction of the camera on your computer this is how your eyes will connect with your viewers eyes. If recording from your computer, it may help to tape a photo of a person near the lens.

For more information or assistance, contact:

NDSU Office of Teaching and Learning 701-231-7015 | ndsu.otl@ndsu.edu www.ndsu.edu/otl

# GETTING OFF TO A GOOD START

**Helping All Learners Feel Welcome** 

The learning environment sets the stage for learning. Here are a few ways to set up your learning environment to make your learners feel welcome and able to learn.

#### **Comfortable Seating**

Think of comfort broadly.

- » The seating should establish opportunities for students to see and be seen and feel like they belong in the classroom.
- » Can the seating be arranged in a circle to all allow learners to see one another?
- Another option is to arrange the seating around a table or put desks in pods to encourage discussion and collaboration.
- » Can you position yourself as the instructor in ways that allow you to be close to your learners, make eye contact, and see and hear them when you are talking and eliciting their ideas?

#### Look and Feel of the Room

Unlike our K-12 educator colleagues, higher education instructors typically don't have their own classroom that can be customized to have a warm or personalized look and feel. However, there are things we can do to personalize the space we use.

#### For example:

- You can project an image and/or message that students see when they enter the room.
- You can add a message to the whiteboard, welcoming students and/or giving them something to think about related to the day's learning.
- » Another idea is to create learner toolkits that can be housed in the classroom or brought with you to class that include items that support thinking and discussion such as a mini-whiteboard, discussion prompts, response cards (Yes, No, Need More Information), activity protocols, resource sheets like a conversion chart or glossary, etc.
- » Finally, consider creating a personal introduction for your students and inviting them to do the same. For example, post a photo and brief welcome that includes a glimpse into your interests and hobbies.

#### NDSU

OFFICE OF TEACHING AND LEARNING

#### Communication

Although Zoom and Teams meetings have made us more aware of the expressions on our faces and how the way we look may be perceived, educators are often underaware of their non-verbal communication and tone. Plan for intentionality.

- » Position yourself near your students and work the room, so you aren't only interacting with the students in your "splash zone."
- » Practice holding a warm, interested, and friendly expression on your face.
- » Make eye contact with your students to show them you are listening and paying attention to them.
- Don't be afraid to make a mistake or admit you do not know something. Instead, share with the students how you corrected the mistake or how you will learn what you don't know.
- Finally, review your syllabus for messaging; perhaps even invite a colleague to review it, letting you know the tone they feel. Can you set high and clear expectations while maintaining a warm and approachable tone?

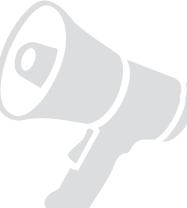

For more information or assistance, contact:

NDSU Office of Teaching and Learning 701-231-7015 | ndsu.otl@ndsu.edu www.ndsu.edu/otl

# GETTING OFF TO A GOOD START

**Engaging Learners** 

Engagement is predictive of several positive academic and life outcomes including academic achievement, reduced drop-out rates, greater satisfaction with life, and a better overall sense of well-being. In fact, without opportunities for students to connect with learning in meaningful ways, they don't learn. So, how can you make engagement more likely?

Engagement by design is an intentional approach to planning built upon the principle that every student deserves a learning experience with high levels of engagement.

#### **Classroom Relationships**

Relationships are among students and the content, peers, and instructor. Students are more likely to form a relationship with content when they can see how it is relevant, interesting, and useful. Positive relationships with peers that support engagement and learning require time and structure. Structure includes establishing guidelines for interaction that include respectful speaking and listening and worthwhile activities. Roger and David Johnson are experts in the field of cooperative learning with excellent resources on structuring collaborative interactions. Trust is the foundation of forming a relationship with your students. Trust is fostered when students see you as competent, which includes both knowing what you're talking about and delivering on your promises. Students also trust instructors more who provide the instruction and feedback they need to succeed. In addition, relationships can be fostered with your students through sharing appropriate but personal information such as a photo and brief welcome that includes a glimpse into your interests and hobbies and inviting them to do the same.

#### Learner Voice

This includes listening, learning, and leading. Learners need to be taught how to listen to one another and provided with the structure for listening that includes expectations and modeling of respect and active listening. After hearing the ideas and perspectives of others, learners should be given the opportunity to demonstrate that they heard and learned from that experience. Finally, learners need opportunities in class to take responsibility for their own and others' learning—not just passively intake content from the educator.

#### NDSU

OFFICE OF TEACHING AND LEARNING

#### **Student Value**

Students need to feel like they belong along with being recognized, appreciated, and celebrated. Value is cultivated when student growth and accomplishment is recognized. Value is also furthered when a student knows others believe in them. Keep in mind that recognition can be private such as sincere and performance-anchored feedback on an assessment. Belief can be conveyed with statements that not only tell the student you believe in their abilities but also explain how you know this (e.g., "I know you can do this. You have the knowledge and skills needed to complete this project. Let's review what you know...")

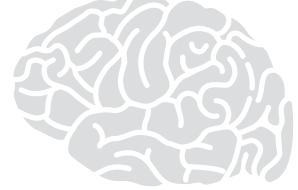

#### **Clear and Worthy Content**

Thoughtfully examine the content included in your class. Is it all important? Can you provide a strong rationale if asked "Why do we need to know this?" Once the worthy content is established, determine how you will clearly inform learners what they are expected to learn and what the success criteria look like.

#### **Challenging Learning Experiences**

Learners need an opportunity to rise to the challenge of learning the worthy content. Identify complex questions and problems for learners to grapple with. Help learners see the relevance in the content and the connections across the discipline.

For more information or assistance, contact:

NDSU Office of Teaching and Learning 701-231-7015 | ndsu.otl@ndsu.edu

<sup>1.</sup> Fisher, D., Frey, N., Quaglia, R. J., Smith, D., & Lande, L. L. (2018). Engagement by design Creating learning environments where students thrive. Corwin.

# QUALTRICS Managing Your Account

Qualtrics is a robust survey software available to all faculty, staff, and students. When you take full advantage of its features your survey creation is more efficient. This section offers a variety of tips for using Qualtrics efficiently. Here are some tips for managing your Qualtrics account.

#### **Register For Your FREE Account**

All NDSU faculty, staff, and students have access to a FREE university sponsored Qualtrics account.

Claim your account here: <a href="https://ndstate.qualtrics.com">https://ndstate.qualtrics.com</a>

#### **Change Your Time Zone**

Be sure you have your Qualtrics account set to the correct time zone. NDSU is on Central Time.

To set the time zone:

- » Find "My Account" on the right side with your initial.
- » Then find "Account settings."
- » Look for Time Zones. The default is Mountain Time.
- » Change this to the time zone you are in or Central Time for the time zone NDSU is in.

#### **Customize Home Page**

Customizing your home page allows you to quickly get to what you use most often.

To customize your home page:

- » Click the gear icon under Welcome to XM.
- » You can turn on or off the Active Surveys and Your workflows summary.

#### Manage Notifications

- » Click the bell icon on the top right.
- » Click the three dots.
- » Notification Settings is where you can turn on or off Notification Channels (Email and Mobile Notifications), Notification Types (Collaboration, Recommendations, Surveys, and Workflows).

#### **NDSU**

OFFICE OF TEACHING AND LEARNING

#### **Delete Notifications**

To delete notifications on your home screen that you are done with do the following.

- » Hover over a notification you don't need anymore.
- » You will see the three dots.
- » Select "Remove notification."

#### **Create Folders to Organize Projects**

You can create folders to organize all of your survey projects and allow you to access them quickly.

To make folders:

- » Locate "+Create new folder" on the bottom left.
- » Give the folder a name (folders show in alphabetical order). You can create folders within folders.
- » Drag and drop surveys into the appropriate folders.

Search all surveys by highlighting the Project and Programs folder or search within individual folders.

#### **Identify The Owner Of Your Surveys**

If you have surveys that are shared with you, you may need to know who the owner of each survey is. To find this out, go to the Projects Page. While you are on that page you will notice a gear on the right. Click the gear and there is Owner option check box. By checking that box a column will appear with the name of the owner of each survey listed.

For more information or assistance, contact:

NDSU Office of Teaching and Learning 701-231-7015 | ndsu.gdc@ndsu.edu www.ndsu.edu/gdc

## **QUALTRICS**

The Basics

NDS

OFFICE OF TEACHING AND LEARNING

Here are some tips for ensuring your Qualtrics basic survey information is set-up correctly and accessible.

#### **Use Next & Submit Buttons**

The next and submit buttons are important for navigating through your survey and are also used for accessibility purposes. The default arrows are not descriptive and are difficult to navigate when using a screen reader. In addition, adding a "Submit" button allows survey takers to know that the survey is ending and the is their last chance to edit responses, if they choose.

How to change the buttons to read next & submit:

- » Highlight a block by clicking on the whole block.
- » Look to the left for "Format."
- » Then look for "Next/previous buttons" when you click the button a Next/Previous Button text box will pop up.
- » In the text box, type "Next" (or "Submit" if this is the only block with no page breaks). Remember the block with the "Submit" button must not contain any page breaks.
- » Go to each section of the survey and repeat the steps.

This section also allows you to set the text for a "Back" button, if you choose to allow survey takers to change their responses in a previous section.

#### **Use Survey Display Names**

Screen readers need survey titles and display names in order for the survey to be clear to the survey taker. The default survey name is "Online Survey Software | Qualtrics Survey Solutions," which is not descriptive of your survey.

To add the survey display name:

- » Open your survey.
- » Look for the survey options icon. (Hint: if you need labels for the menu icons, click > at the bottom of the screen to enable them.)
- » In the "General" tab, look for "Display name".
- » Enter the survey title in the text box.

You may also choose to edit the survey description while you are there.

**Setting Your Survey Availability** 

You can choose to set the timeframe in which your survey is available for individuals to take it. To do this, start by opening your survey.

- » Navigate to "Survey options" and "Responses" tab.
- » Scroll down to "Survey availability" and click "Set specific start and expiration date."
- » Click "Edit Survey Availability"
- » Set the Start date and Start time.
- » Set the Expiration date and Expiration time. If you want the survey to end at midnight, set it to 11:59 p.m. to ensure that it is accurate.

The survey will not be available until the start date and time have passed in the time zone your account is set to.

#### **Copying and Pasting**

To achieve a consistent look in your survey when you are copying and pasting text you will want to ensure the fonts are all the same and at the same size. This is easiest to do as you go rather than waiting until you have completed the entire survey.

To do this:

- » Look for the "Rich Content Editor" in blue above the text box you are pasting the information into this gives you formatting options.
- » The "Remove Formatting" in blue removes all formatting for only that question.

The strip formatting option is also available in the survey's tools, but it applies to the entire survey, so if you use it, you will need to redo any special formatting in the survey.

For more information or assistance, contact:

NDSU Office of Teaching and Learning 701-231-7015 | ndsu.gdc@ndsu.edu www.ndsu.edu/gdc

# QUALTRICS Advanced Survey Set Up

Here are some tips for intermediate and advanced users.

#### **Ensure A Survey Is Only Taken Once**

There are times when you may want to ensure individuals take your survey only one time. To do this:

- » Open your survey and navigate to survey options.
- » Look for the "Security" tab.
- » Turn on "Prevent multiple submissions" option.

In the Qualtrics panel, by default, the survey taker can only take your survey once, unless you change the settings in the compose email section.

To change the settings:

- » Click "Show Advance Options"
- » Change "Link Type" to "Multiple Completes" or "Anonymous."

#### Adding A PDF To A Question

There are times when adding a PDF to a question is useful to your survey takers. First, decide if you need a display logic or skip logic for the question. Then decide what kind of question type you are setting up.

To add the PDF:

- » Click into the question you want to add a PDF to.
- » Click "Rich Content Editor."
- » Click on "More."
- » Click the page icon with the corner turned down.
- » Upload a New File and choose your PDF file.
- » When you are finished uploading, create a link to the PDF by highlighting the link & clicking the chain icon.
- » Click on the "Target tab" to make sure it is set to "New Window (\_blank)." This will open the PDF in a browser window so you don't lose the survey taker.

#### Adding A PDF To A Workflow

Have the survey open and click "Workflows."

- » Create a workflow
- » Under "Templates" select "Start a workflow when a survey response is received or updated" then click "Survey response."
- » Name the the workflow.
- » Click on the "+." This is where you decide if you have a condition or not.
- » Select "Task."
- » Email
- » The "To" area can be piped from survey questions, leave "From" as is, be sure you put something in the subject line.
- » The body of the email is where you will insert the PDF.
- » Select a library the PDF is in or upload the PDF.

When you are finished there should be a PDF link in the body of the email.

#### NDSU

OFFICE OF TEACHING AND LEARNING

Create A Loop & Merge Block

Loop and merge is based on a question that requires a number entered as an answer. The numeric question would be on a separate block from the loop and merge. For instance, How many pets do you have? loop and merge questions would repeat based on the number you entered. If you answered 3 pets, it loops back to the question, What is your pet's name?, two additional times.

To create a loop and merge:

- » Make your numeric question required.
- » Make another block with the questions you want to repeat.
- » Highlight the entire block and look to the left for Block behavior, similar to Loop & Merge.
- » Enable Loop & Merge.
- » Select the option "Loop" based on a question and select the question in which you want to base Loop & Merge on
- » Select Choice and Maximum Loops.
- » You can delete Field 2 if you don't need more than Field 1.
- » Save
- » You can pipe the Field 1 (Click where you want to put the Field 1 and then click on Rich Content Editor) by each question in the Loop & Merge. followed by {A} icon to pipe find Loop & Merge and Loop & Merge Fields. This will indicate which loop the question is on.

#### **Have A Survey Redirect To Another Survey**

If you are doing a drawing or collecting personal data after a survey, this is a good setup to keep everything anonymous.

- » On the first survey you will click the bottom Block that says "End of Survey."
- » To the left you will see "Messaging" and a drop down list.
- » Click "Redirect to URL."
- » Paste a second survey link in the "Website URL" box.
- » Publish the first survey.

#### **Recode The Values Of Choices**

The default for the first choice in Qualtrics is 1. However, if you begin with a positive scale, you will want that value to be the highest. To do this:

- » Make sure the question is checked.
- » On the left select "Question behavior" & "Recode values."
- » Renumber the choices.

#### **Create a Survey Key**

Survey keys are created to ensure questions are correctly coded. You also need to send this to the statistics department or anyone else who is assisting you with survey analysis. The document will show you blocks, skip logics, and display logics. The values are in parenthesis.

- » Keep your survey open.
- » Look for "Tools" menu.» Select "Import/export" and "Export survey."
- » Select "Export survey to Word." Accept all defaults.
- » Click "Export."

#### **Auto-Renumber Your Survey**

Once you've finished editing your survey you can autorenumber your questions. Here's how:

- » Have your survey open.
- » Look for the "Tools" menu.
- » Select "Auto-number questions."
- » Select "Sequential Numbering."

#### **Set Up A Pre And Post Survey**

With a pre and post survey you can compare the data without asking the respondent for a code, which means you must use the same Qualtrics panel/contacts.

Start with your pre survey and go to the survey flow:

- » Click "Add a New Element Here."
- » Click "Embedded Data."
- » Pick from the "Survey Metadata" drop down and scroll until you find "Recipient ID."
- » Add a New Field.
- » Type "ID" in the first box and "Value" will be piped. Click on the down arrow to find "Insert Piped Text" and look for "Embedded Data Field." Type in the box RecipientID and click Insert.
- » Move the "Set Embedded Data" block to the top so it is the first thing in the survey flow.
- » Apply the changes.
- » Repeat the steps for the post survey.

When it comes to "Distributions," you must use the same Qualtrics Distributions email and panel for both surveys. If you check the "Anonymize responses" box, the survey remains anonymous, but you will see the ID in a column where you can compare the data.

#### **Produce Survey Printouts**

To produce a survey printout that accurately reflects what respondents view, do the following:

- » Have the survey open.
- » Look for "Tools" menu.
- » Select "Import/Export."
- » Select "Print Survey."

#### **Anonymize Responses**

The anonymize responses option doesn't record the survey taker's IP address, location data, or contact information. Once you turn on the Anonymize responses option, your respondents' identifying information is hidden. If this setting is turned on before a response is recorded, that response's identifying information is not retrievable. If this setting was turned on after a response was recorded, the response's identifying information will be retrievable

If you send the link through Qualtrics email you can still see who has responded to your survey by looking at the "Distributions email history" which is under the dropdown arrow of your invite.

To turn on anonymize responses:

- » Have your survey open.
- » Go to "survey options."
- » Select the "Security tab."
- » Scroll to the bottom.
- » Turn on Anonymize responses.

#### **How To Find More Help Documents**

NDSU offers a wealth of help documents for the Qualtrics survey software. Here are several ways to get additional assistance:

- » Search the ITS Knowledge Base using "Qualtrics" as a search term. You will bring up dozens of articles with answers to common NDSU usage questions. Access the knowledge base at >> <a href="https://kb.ndsu.edu/">https://kb.ndsu.edu/</a>
- » View the OTL YouTube channel for tutorial videos on Qualtrics features. Visit the YouTube channel at >> https://www.youtube.com/c/ndsuotl

For more information or assistance, contact:

NDSU Office of Teaching and Learning 701-231-7015 | ndsu.gdc@ndsu.edu www.ndsu.edu/gdc

# RETENTION

**Ideas for Retaining Students** 

Ensuring students stay, move through a program of study, and receive their degree is the cornerstone of higher education. You, the instructor, play a pivotal role in student retention. What follows is a list of ways you can help retain students which was taken from our Idea Exchange session on Retention.

- 1. Tell students what you are grading and when they can expect their grades.
- 2. Give assignments back before you grade the next assignment so students can use your feedback to improve on the next assignment.
- 3. Offer a one-minute paper on what students learned, what stood out, what didn't make any sense, what questions do they still have. Then start the next class with that information. Student Course Experience survey results go up as a result.
- 4. Students are overwhelmed when coming into a large lecture. Find ways to connect with those students and build community to build a sense of cohesion and belonging.
- 5. Make your students feel safe so they can focus on learning.
- 6. As a way for you to learn names, have students introduce themselves using a video on Flipgrid. They can also watch each other's videos to build community.
- 7. Students don't often know what office hours are. Offer class points for coming to office hours. This is an opportunity to engage in conversation and connect one-on-one in a large class. It also makes students feel more comfortable in attending future office hours.
- 8. Call your office hours, student hours or drop-in help hours so it is very clear to students what that means.
- For office hours, sit in a less intimidating location like the coffeeshop in the union or some other location so students feel comfortable coming to visit.
- 10. If allowed, bring your favorite pet to your office to draw students to your office hours and lower their stress level.
- 11. Break down the norms of your campus or class. Don't assume students know these norms. (e.g. what credits are, that there is a new semester with new classes, etc.)
- 12. Have students name why they are interested in going into the field they are and one thing they want you to know about them. Address this when they are settled in, around week three.
- 13. Students don't know what they don't know.
- 14. Tell students about resources that are available to them, then take them on a field trip to some of the key resources, so they know where to go. This instills confidence in seeking assistance.
- 15. Ask your students to tell something interesting about themselves and then ask about their interest.

#### **NDSU**

OFFICE OF TEACHING AND LEARNING

- 16. Become more than just an instructor to your students by showing them something about yourself. (e.g. a photo of your pet)
- 17. Do an about me assignment that is not related to the content. Ask students to tell you more about themself. For example, have them tell you a fun fact, a boring fact, and a pet peeve. This will help you get to know your students more.
- 18. Have individuals in the workforce come speak with your students to keep them motivated to get to their career.
- 19. Remind students to take one step at a time to get through their degree program. They don't need to know everything about their degree, they will be introduced to the items they need as they get to them.
- 20. Help students work through a decision to switch majors. Make it okay to change because students often don't know what a degree means in terms of a career at the time they choose a major. Help them understand the breadth of jobs available in their program.
- 21. Focus on students in a program minor because some of those skills are applicable across careers.
- 22. Think about how the things that frustrate you as an instructor would impact your students. Remind students to be patient in those frustrating situations. Also, try to identify ways to minimize those frustrations for your students.
- 23. Offer clear expectations for the assignments in your class. Create a rubric so that students know what to do. Clear expectations helps avoid frustrations.
- 24. Identify and work to fix hurdles for students in their specific program.
- 25. Recognize there is a level of growth that happens when a student first gets to campus.
- 26. Help students develop resiliency so they are able to deal with challenges when they come up.
- 27. The first few weeks of school are most important for ensuring students know the resources available & how to access them. This can contribute to their sense of belonging & their ability to work through any discomfort the student experience may present for them.

For more information or assistance, contact:

NDSU Office of Teaching and Learning 701-231-7015 | ndsu.otl@ndsu.edu www.ndsu.edu/otl

# **Notes**

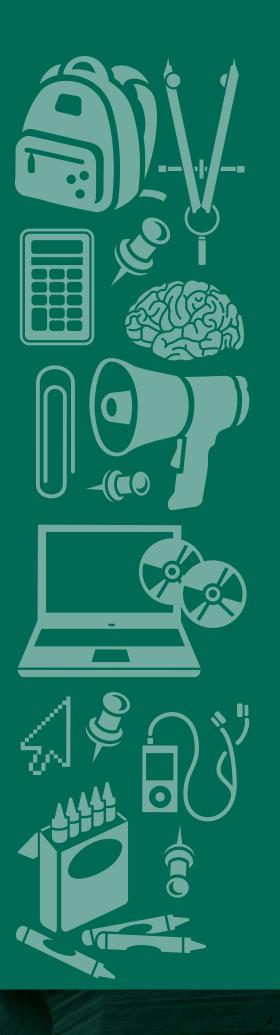

#### NORTH DAKOTA STATE UNIVERSITY

Office of Teaching and Learning 1400 Centennial Blvd | FLC 314 Dep 2020 PO Box 6050 Fargo, ND 58108-6050

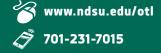

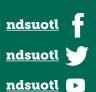

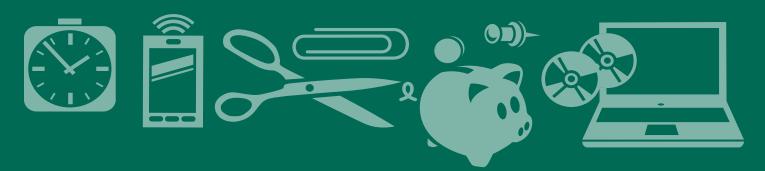

NDSU does not discriminate in its programs and activities on the basis of age, color, gender expression/identity, genetic information, marital status, national origin, participation in lawful off-campus activity, physical or mental disability, pregnancy, public assistance status, race, religion, sex, sexual orientation, spousal relationship to current employee, or veteran status, as applicable. Direct inquiries to Vice Provost, Title IX/ADA Coordinator, Old Main 201, (701) 231-7708, ndsu.eoaa@ndsu.edu.